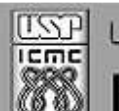

Universidade de São Paulo - São Carlos SP

Instituto de Ciências Matemáticas e de Computação

**USP – ICMC – SSC** 

#### **SSC0111 - Laboratório de Elementos de Lógica Digital**

**Professor responsável:** *Fernando Santos Osório*  **Estagiário PAE:** Diogo Correa **Semestre:** 2011/2 **Horário:** Quinta 16h20

**E-mail:** fosorio .at. icmc.usp.br fosorio .at. gmail.com **Web:** *http://www.icmc.usp.br/~fosorio /*

# *TRABALHO PRÁTICO Nro. 01*

Definição de 31/08/2011

# **[Descrição Geral]**

Os projetos serão desenvolvidos usando o software Quartus II da Altera, sendo implementados em FPGA através de *Block Diagrams* (BDF) e simulados usando *Vector Waveforms* (VWF). Além disto, o projeto deve ser implementado e testado na placa DE2-70 (FPGA Terasic-Altera) disponível no Laboratório. Os arquivos descrevendo o projeto serão entregues ao professor, conforme descrito mais abaixo (envio por email de um .zip ou .rar contendo o diretório de projeto onde obrigatoriamente se encontram os arquivos .qpf, .qsf, .bdf, .pin, .vwf).

Este trabalho consiste em implementar, simular e executar dois projetos em FPGA: Projeto 01 – Unidade Lógico Aritmética "simples" (ULA) Projeto 02 – Circuito Combinacional

## **[Projeto 01 - ULA]**

A parte 01 do trabalho consiste da implementação da ULA do computador didático Neander em FPGA. Para fins ilustrativos, segue abaixo o esquema completo do referido processador Neander:

read R<br>E<br>M **MFM** write cargaPO cargaRDM **RDM** incrementaPC cargaREM N=Negative (bit 7) Switches  $7 = 7$ ero C = Carry Out cargaA0  $A[0..7]$   $B[0..7]$ AC opcode dontcare Carry (Cin) UAL **UAL** Seleciona Operação -<br>4 Operações / 2 bits DECOD  $N|\bar{z}|c$ 4 Operaço<br>
ADD (00)<br>
AND (01),<br>
OR (10),<br>
NOT (11). \_<br>cargaNZ **Unidade de Controls** Leds Green  $S[0..7]$ sinais de controle Leds Red \* ftp://ftp.inf.ufrgs.br/pub/inf107/

Neander - Computador Hipotético [Weber 2001\*]

A implementação da ULA do Neander em FPGA consiste de uma ULA de 8 bits (bits 0 a 7), onde podem ser executadas 4 operações básicas conforme a seleção: ADD (Soma=00), AND (E bit-a-bit=01), OR (Ou bit-a-bit=10) e NOT (Inverte bits=11).

**A operação ADD** é selecionada com os 2 switches de "seleção da operação" na posição 00. A soma irá somar os 2 dados de entradas de 8 bits, A[0..7] e B[0..7], através do uso de somadores completos (*fulladder*) em cascata. Os somadores terão como entrada os operadores A e B, além do *Carry-In* (Cin). Como resultado da soma, será obtido um valor de 8 bits, S[0..7], que representa o resultado da operação. Além disto, os 3 leds irão indicar se este valor resultante é igual a zero (Z), se ele possui o bit 7 ligado (N), e se ocorreu um *Carry-Out* (C) no último bit, ou seja, um vai-um do bit 7. Note que a subtração poderá ser operada através da operação de soma, porém com números em representação de complemento de 2 (números negativos).

**A operação de AND** é selecionada com os 2 switches de "seleção da operação" na posição 01. Esta operação realiza um AND bit-a-bit entre os dados A[0..7] e B[0..7], resultando em S[0..7]. O resultado desta operação irá afetar os leds de Z (Zero) e N (Negative), mas no entanto não irá afetar o C (Carry-Out) pois não gera vai-um.

**A operação de OR** é selecionada com os 2 switches de "seleção da operação" na posição 10. Esta operação realiza um OR bit-a-bit entre os dados A[0..7] e B[0..7], resultando em S[0..7]. O resultado desta operação irá afetar os leds de Z (Zero) e N (Negative), mas no entanto não irá afetar o C (Carry-Out) pois não gera vai-um.

**A operação de NOT** é selecionada com os 2 switches de "seleção da operação" na posição 11. Esta operação realiza um NOT bit-a-bit (inversão de bits) dos dados de A[0..7], resultando em S[0..7]. O resultado desta operação irá afetar os leds de Z (Zero) e N (Negative), mas no entanto não irá afetar o C (Carry-Out) pois não gera vai-um. Note que as entradas B[0..7] não serão usadas nesta operação, pois o dado usado sempre será o dado contido em A[0..7].

Como entrada da ULA serão usados 16 switches indicando o valor de A[0..7] e B[0..7], e mais 2 outros indicando a seleção da operação da ULA (00, 01, 10 ou 11). Além deste, um *push-button* indicará o estado do *Carry-In* (Cin). Como saída da ULA serão usados 8 leds vermelhos para indicar o resultado da operação, e mais 3 leds verdes para representar o status N, Z e C. A figura abaixo apresenta o esquema da ULA.

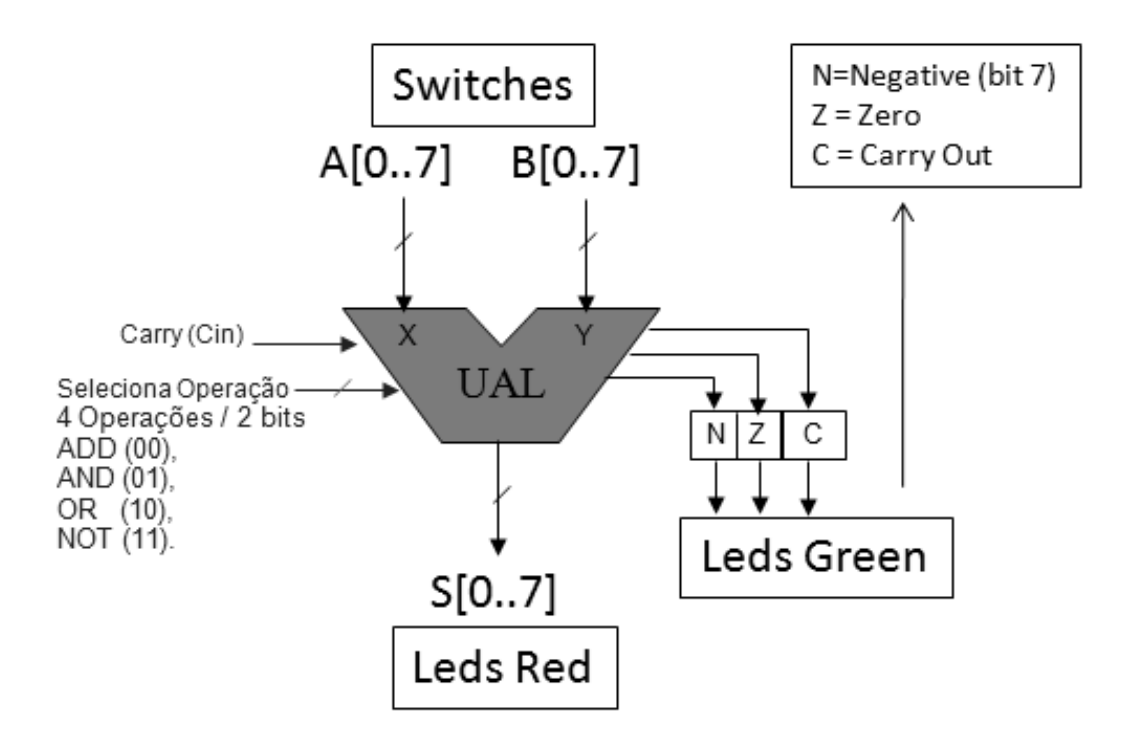

Teste por simulação: o circuito da ULA implementado deverá ser simulado, onde o vetor de testes (vwf) deverá obrigatoriamente conter os dados conforme especificado a seguir. A ULA deverá ser testada para cada uma das *4 operações usando como entrada os 2 dígitos finais dos Números USP dos alunos* que compõem o grupo do trabalho. Por exemplo, para um aluno com o NUsp 1234567 e o outro com o NUsp 7654321, então devem ser testadas as operações: 67 ADD 21, 67 AND 21, 67 OR 21, NOT 67. Se um aluno fizer o trabalho sozinho, então use os 2 dígitos finais com os 2 dígitos iniciais de seu próprio NUsp. O arquivo VWF deve conter o vetor de teste com estes dados.

## **[Projeto 02 – Circuito Combinacional]**

Para cada aluno da turma será especificada uma expressão booleana descrevendo um circuito combinacional de até 4 variáveis de entrada (A, B, C, D) e 2 variáveis de saída (S1 e S2, uma para cada aluno do grupo, com seu respectivo circuito), ou 1 única variável de saída (S1, no caso de um trabalho realizado de forma individual). Este circuito deve ser implementado no Quartus II, sendo simulado considerando as 4 possíveis combinações das entradas (16 vetores de entrada). Entregar o circuito e a simulação.

Os circuitos estão especificados na tabela abaixo, onde está indicado o Nro. USP de cada aluno, com a respectiva expressão booleana a ser implementada em FPGA.

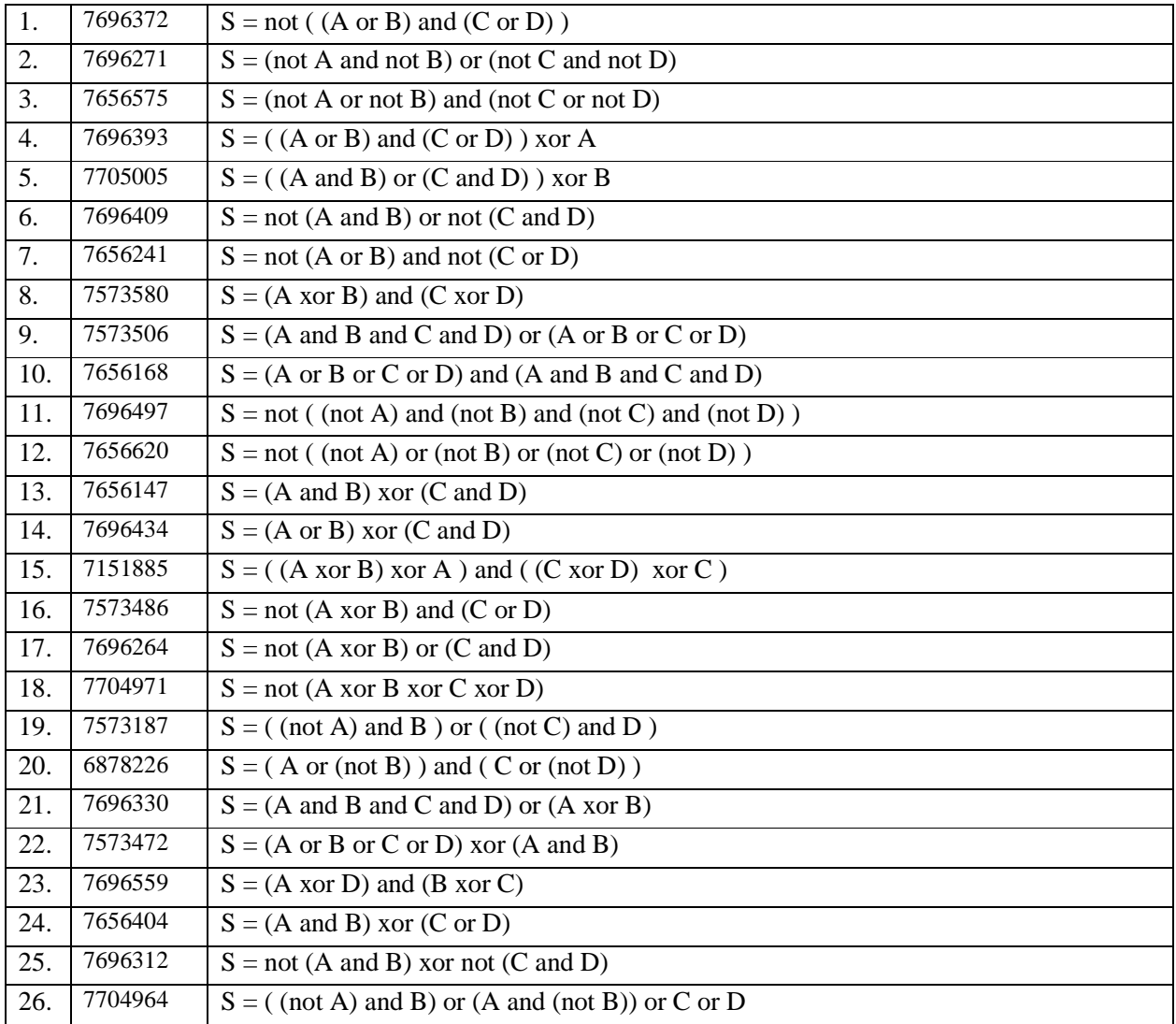

#### **Ponto Extra:**

\* Será atribuído um ponto adicional (+0.5 na nota) para o grupo que além de apresentar os dados de saída da ULA com o uso dos LEDs, também usar o display de segmentos da placa DE2-70 para apresentar o valor final obtido na saída da operação.

### **ENTREGA DO TRABALHO:**

\* Envie um e-mail com os arquivos do projeto completo de seu trabalho ao prof. Osório (incluir os arquivos que compõem seu projeto: .zip ou .rar + documentação) E-MAIL TO: **fosorio@gmail.com** (Enviar o original para este email) EMAIL CC: **work2usp@yahoo.com** (Enviar com cópia para este email) SUBJECT: **[SSC0111] TP01 <nomes dos alunos**> (Assunto do email)

=====================================================================

\* Escreva no corpo da mensagem de e-mail: NOME:  $\langle$  nome completo aluno  $1$  > +  $\langle$ Nro. USP Aluno1> NOME:  $\langle$  nome completo\_aluno 2> +  $\langle$ Nro. USP\_Aluno2> INFORMAÇÕES SOBRE O PROJETO: <projeto desenvolvido>, <informações que julgar necessárias para a avaliação e teste do seu projeto>

**ANEXOS – Atenção:** A mensagem deve conter como anexo arquivos .zip ou .rar

- INCLUIR: O anexo (zip ou rar) deve conter o diretório do projeto do Quartus II (procure colocar todos arquivos do projeto neste mesmo diretório). Este arquivo deve obrigatoriamente conter os seguintes arquivos: .qpf e .qsf (projeto quartus), .bdf (block diagram file – esquemático do projeto), .pin (atribuição de pinagem), e dois arquivos .vwf (vector waveform file) contendo o vwf de entrada da simulação e o vwf do report (.sim.vwf) gerado como saída da simulação (se for possível adicionar também uma captura de tela da saída da simulação).
- NÃO INCLUIR: Não devem ser compactados e incluídos em hipótese alguma junto ao zip/rar, arquivos como .exe, .com, .bat, pois o sistema de e-mail não aceita o envio de arquivos com este conteúdo.

**Atenção:** O professor irá confirmar o recebimento dos arquivos. Se não receber uma confirmação é porque seu trabalho não chegou! Neste caso, contate o professor IMEDIATAMENTE, pois caso contrário seu trabalho será considerado como "não entregue".

\* Entregar até a data indicada no Site da Disciplina / Wiki ICMC / SSC0111(fosorio) http://www.icmc.usp.br/~fosorio/ (Trabalhos Práticos)

 $=$   $=$   $=$   $THAT'S$  ALL FOLKS !!!  $=$   $=$   $=$   $=$